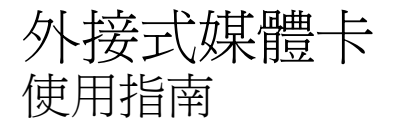

#### © Copyright 2007 Hewlett-Packard Development Company, L.P.

Java 為 Sun Microsystems, Inc. 在美國的註 冊商標。SD 標誌是其所有人的商標。

本文件包含的資訊可能有所變更,恕不另行 通知。HP 產品與服務的保固僅列於隨產品及 服務隨附的明確保固聲明中。本文件的任何 部份都不可構成任何額外的保固。HP 不負責 本文件在技術上或編輯上的錯誤或疏失。

第 1 版:2007 年 5 月

文件編號:440553-AB1

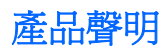

本使用指南會說明大部分機型一般所使用的功能。有些功能可能無法在您的電腦上使用。

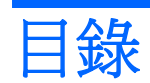

### 1 使用媒體卡讀取卡

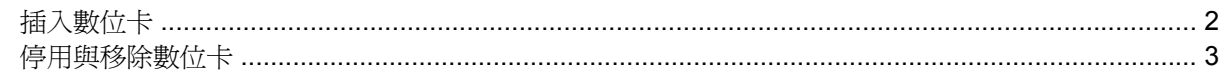

### 2 使用 PC 卡 (僅限特定機型)

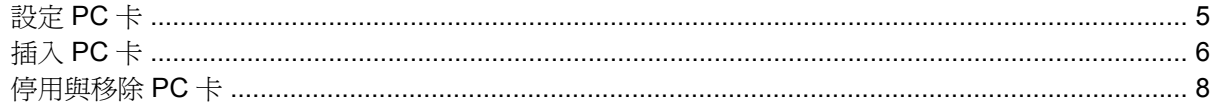

### 3 智慧卡 (僅限特定機型)

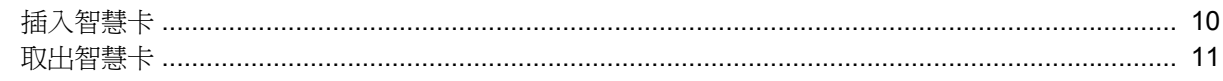

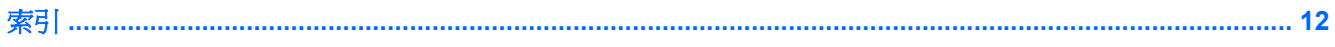

# <span id="page-6-0"></span>**1** 使用媒體卡讀取卡

選購的數位卡提供安全的資料儲存及方便的資料分享方式。這些介面卡通常適用於具備數位媒體的相機 和 PDA,以及其他電腦。

媒體卡讀取器支援下列數位卡格式:

- MultiMediaCard (MMC)
- Secure Digital (SD) 記憶卡

# <span id="page-7-0"></span>插入數位卡

△ 注意: 為避免數位卡或電腦受損,請勿將任何類型的介面卡插入媒體卡讀取器之中。

**注意:** 爲避免數位卡接頭受損,在插入數位卡時,請不要太用力。

- **1.** 拿著數位卡,標籤面朝上,並將接頭對準電腦。
- **2.** 輕輕將卡片推進媒體卡讀取器,然後施力推入卡片,直到卡片確實卡住定位。

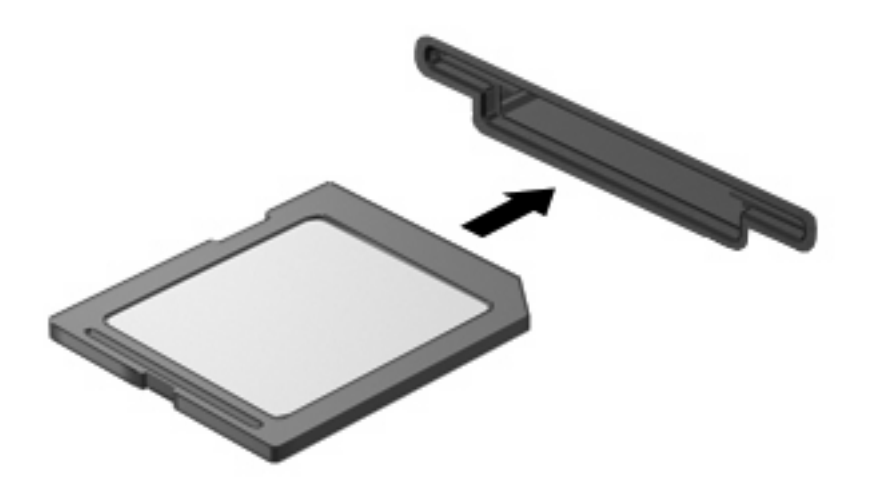

插入數位卡時,如果電腦偵測到裝置您就會聽到一個聲音,並會顯示具有可用選項的功能表。

# <span id="page-8-0"></span>停用與移除數位卡

- △ 注意: 爲避免資料遺失或系統停止回應,在取出數位卡之前,請先停用它的功能。
	- **1.** 儲存資訊並關閉所有與數位卡相關的程式。
	- 学 附註: 如要停止資料傳輸,請在作業系統的「複製」視窗中按一下「取消」。
	- **2.** 停用數位卡:
		- **a.** 在工作列最右邊的通知區中,連按兩下安全地移除硬體圖示。
		- 附註: 若要顯示安全地移除硬體圖示,請按一下通知區中的顯示隱藏的圖示圖示(**<** 或 **<<**)。
		- **b.** 按一下清單中的數位卡名稱。
		- **c.** 請按一下「停止」,然後按一下「確定」。
	- **3.** 按下數位卡 **(1)**,然後從插槽 **(2)** 取出數位卡。

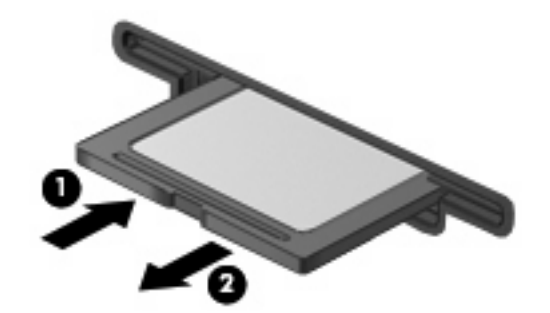

<span id="page-9-0"></span>使用 **PC** 卡(僅限特定機型)

<span id="page-10-0"></span>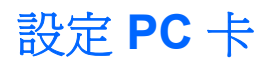

PC 卡大小和信用卡一樣,這個配件是根據個人電腦記憶卡國際協會 (PCMCIA) 的標準規格而設計。 PC 卡插槽支援

- 32 位元 (CardBus)和 16 位元 PC 卡。
- Type I 和 Type II PC  $\div$   $\cdot$

附註: 不支援縮放視訊的 PC 卡與 12-V 的 PC 卡。

 $\Delta$  注意: 為避免喪失對其他 PC 卡的支援,請只安裝裝置所需的軟體。如果 PC 卡製造商指示您安裝裝 置驅動程式:

只安裝作業系統專用的裝置驅動程式。

請勿安裝由 PC 卡製造商提供的其他軟體,像是卡片服務、通訊端服務,或支援程式。

# <span id="page-11-0"></span>插入 **PC** 卡

 $\Delta$  注意: 為避免使電腦和外接式媒體卡受損,請勿將 ExpressCard 插入 PC 卡插槽。

注意: 若要避免接頭受損:

插入 PC 卡時,請不要太用力。

當 PC 卡在使用中時,請勿移動或搬運電腦。

PC 卡插槽中可能會有一個保護插片。在您插入 PC 卡之前,必須先取出此插片。

若要釋放並取出保護插片:

**1.** 按下 PC 卡退出按鈕 **(1)**。

如此可伸展按鈕,讓它處於釋放插片的位置。

- **2.** 再次按下 PC 卡退出按鈕,以釋放插片。
- **3.** 將 PC 卡從插槽 **(2)** 拉出。

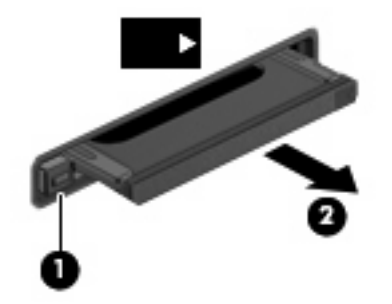

若要插入 PC 卡:

- **1.** 拿取卡片時,必須將卡片的標籤朝上且接頭對著電腦。
- **2.** 請將卡片插入 PC Card 插槽,然後將卡片向內推,讓卡片確實固定。

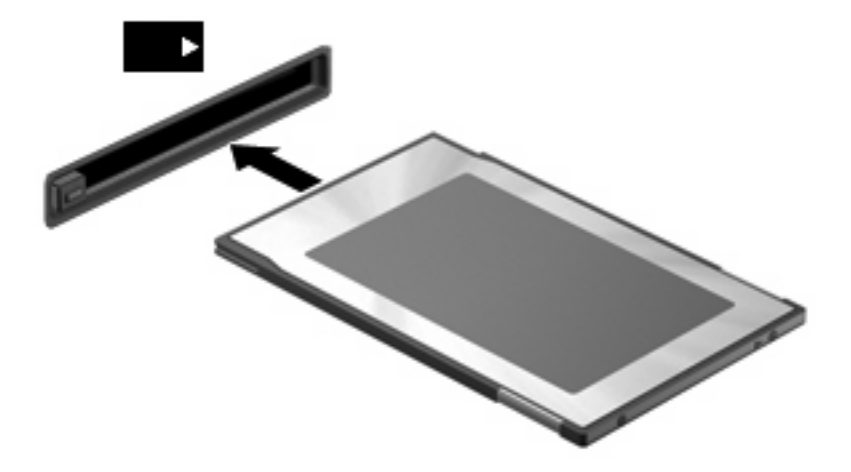

插入 PC 卡時,如果電腦偵測到裝置您就會聽到一個聲音,並會顯示具有可用選項的功能表。  $\mathbb{\ddot{B}}$  附註: 在第一次插入 PC 卡時,工作列最右邊的通知區會出現「找到新硬體」訊息。

附註: 已插入的 PC 卡即使在閒置中,仍然會耗用電力。若要節省電力,請在不使用 PC 卡時停用或 取出 PC 卡。

# <span id="page-13-0"></span>停用與移除 **PC** 卡

- $\Delta$  注意: 爲避免資料遺失或系統停止回應,取出 PC 卡之前,請先停用 PC 卡功能。
	- 1. 關閉 PC 卡支援的所有程式,並完成與 PC 卡相關的所有作業。
	- $\Box$  附註: 若要停止傳輸資料,請按一下作業系統複製視窗內的「取消」。
	- **2.** 停用 PC 卡功能:
		- **a.** 按兩下工作列最右端之通知區域內的「安全地移除硬體」圖示。
			- $\overline{B}$  附註: 若要顯示「安全地移除硬體」圖示,請按一下通知區域內的「顯示隱藏的圖示」圖示 (**<** 或 **<<**)。
		- **b.** 按一下清單上的 PC 卡。
		- **c.** 按一下「停止」,然後按一下「確定」。
	- **3.** 釋放並取出 PC 卡:
		- **a.** 按下 PC 卡退出按鈕 **(1)**。 如此可伸展按鈕,讓它處於釋放 PC 卡的位置。
		- **b.** 再次按下 PC 卡退出按鈕,以釋放 PC 卡。
		- **c.** 將 PC 卡 **(2)** 從插槽取出。

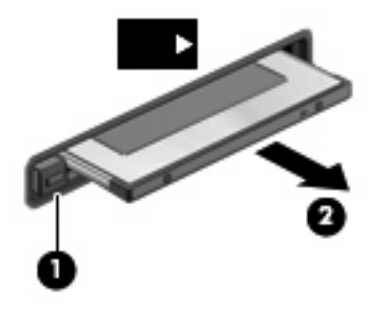

# <span id="page-14-0"></span>**3** 智慧卡(僅限特定機型)

<sup>2</sup> 附註: 在本章中, 智慧卡一詞係指智慧卡和 Java™ 卡。

智慧卡的大小和信用卡一樣。這個配件上有包含記憶體和微型處理器的微晶片。和個人電腦一樣,智慧 卡有作業系統來管理輸入和輸出,並包含安全性功能以防止破壞。智慧卡讀取器可與業界標準的智慧卡 搭配使用(僅限特定機型)。

需要有個人識別碼 (PIN) 才能存取微晶片上的內容。有關智慧卡安全性功能的其他資訊,請參閱「說明 及支援中心」。

附註: 您電腦的外觀可能會與本章中圖例所示有些許不同。

<span id="page-15-0"></span>插入智慧卡

若要插入智慧卡:

1. 拿起智慧卡,標籤面朝上,輕輕將卡片插入智慧卡讀取器,直到卡片就定位。

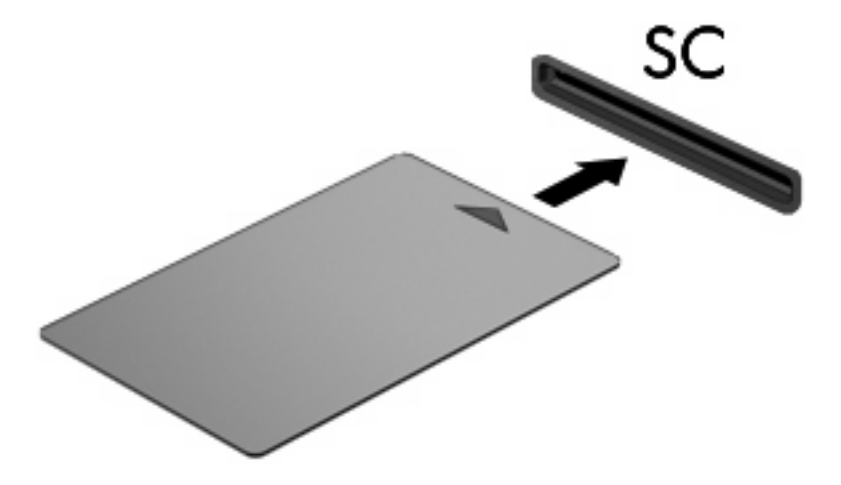

**2.** 請依照螢幕上的指示,使用智慧卡 PIN 碼登入電腦。

<span id="page-16-0"></span>取出智慧卡

若要取出智慧卡:

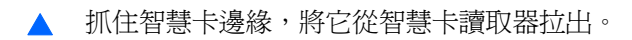

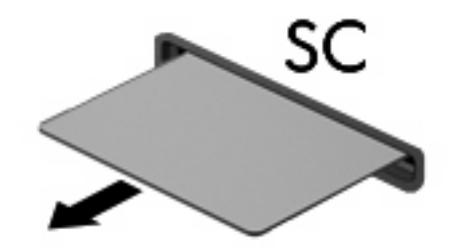

<span id="page-17-0"></span>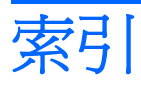

#### 符號**/**數字

16 位元 PC 卡 [5](#page-10-0) 32 位元 PC 卡 [5](#page-10-0)

#### **C**

CardBus PC  $\dagger$  [5](#page-10-0)

### **J**

Java 卡 定義的 [9](#page-14-0) 移除 [11](#page-16-0) 插入 [10](#page-15-0)

### **P**

PC 卡 支援類型 [5](#page-10-0) 取出插片 [6](#page-11-0) 定義 [4](#page-9-0) 停用 [8](#page-13-0) 移除 [8](#page-13-0) 設定 [5](#page-10-0) 軟體和驅動程式 [5](#page-10-0) 插入 [6](#page-11-0) 說明 [5](#page-10-0)

# 十一畫

設定 PC 卡 [5](#page-10-0) 軟體 [5](#page-10-0)

# 十二畫

智慧卡 定義的 [9](#page-14-0) 移除 [11](#page-16-0) 插入 [10](#page-15-0)

### 十五畫

數位卡 定義 [1](#page-6-0) 停用 [3](#page-8-0)

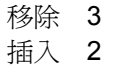

# 十七畫

縮放視訊的 PC 卡 [5](#page-10-0)

#### 二十一畫 驅動程式 [5](#page-10-0)

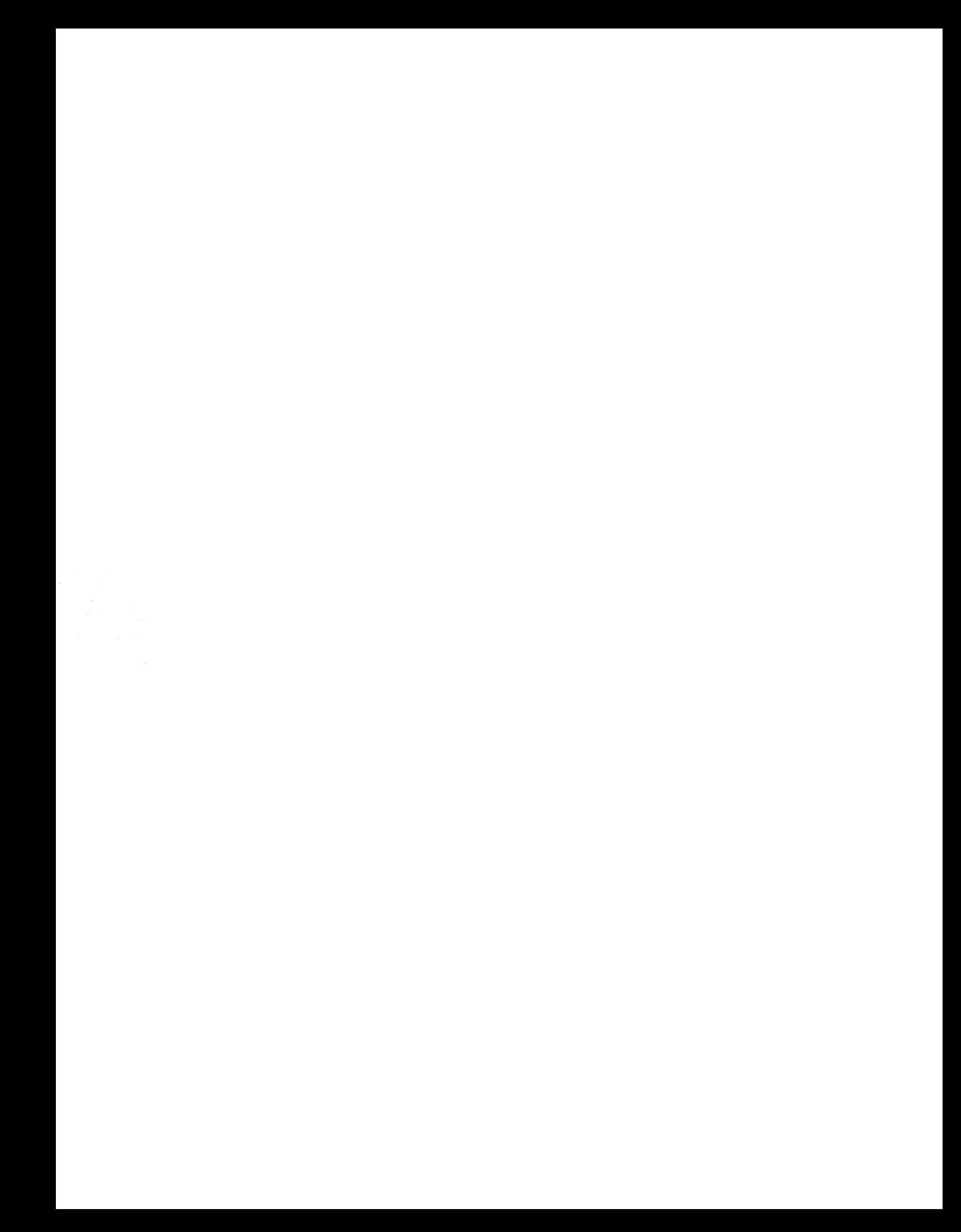